## **FPressGaney**

# **Lifecycle — Comments**

The Comments page shows verbatim comments for all the open-ended items asked on the survey.

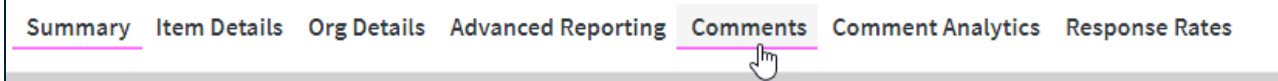

## **Selecting Items to View**

 $\Gamma$ 

To view an item, select it from the Select Question dropdown menu. You can also select a Theme, Focus, and /or Sentiment.

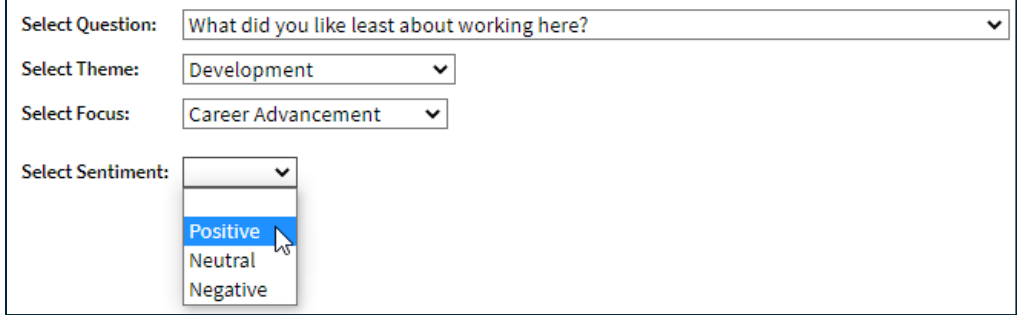

## **Viewing Comments**

The middle of the screen will show all available comments with applicatble themes and focuses tagged underneath.

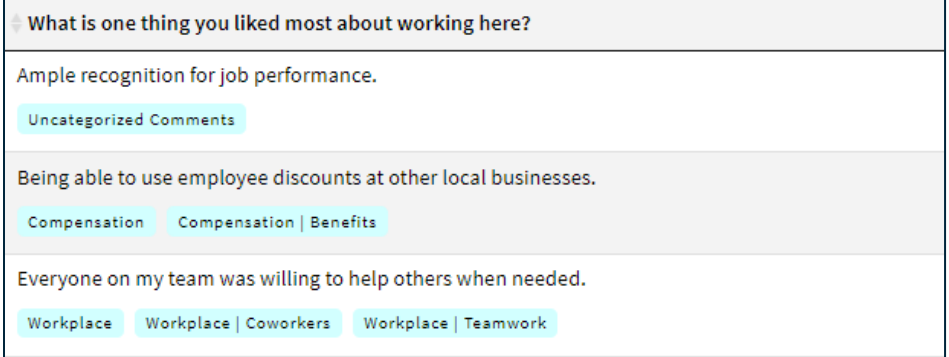

#### **Sentiment**

The breakdown of the comments by sentiment according to the percent negative, positive, and neutral is shown in the lower right corner.

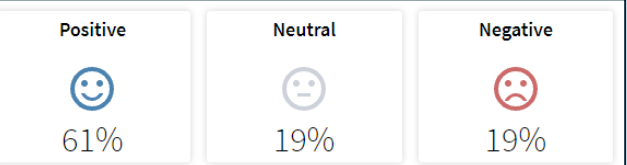

## **Date Range**

To change the timeframe of the report, select Date Range and apply your changes.

**Onboarding** and **Entrance** surveys are based on the empl position effective date.

The Exit survey is based on the employee's termination dat

## **Searching**

The Search feature can be used to search the page for keywords. Simply type any words you want to find into the search field.

**Termination Date Rang** 

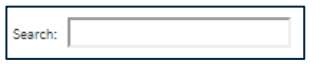

#### **Number of Search Entries to Show**

In your search, you can choose to show 25, 50, 100, or 200 comments on a page at a time.

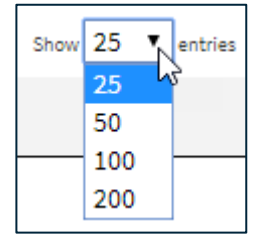

## **Exporting to CSV**

The entire page can be exported to CSV by clicking the Export to CSV button.

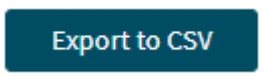

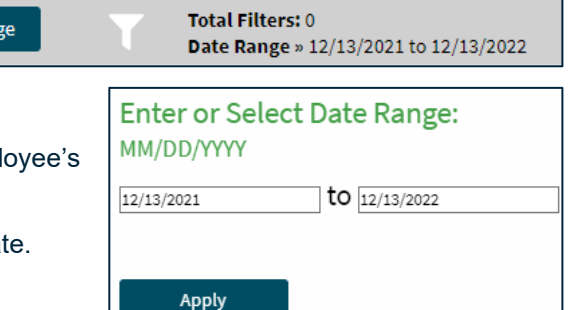